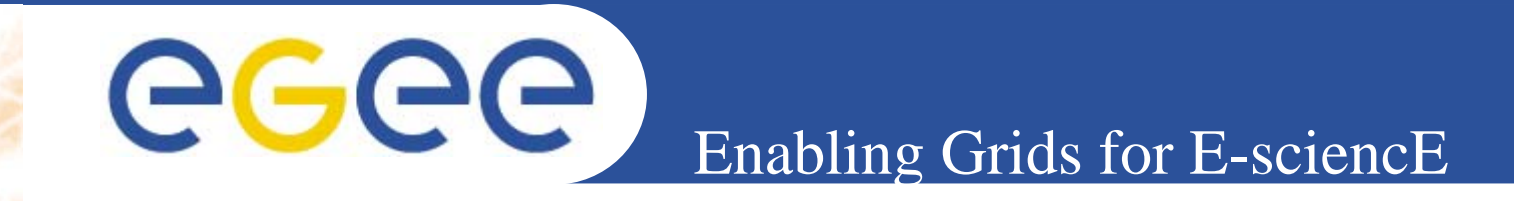

# **User Interface Plug&Play "combined"** *(based on gLite UI 1.1 & LCG UI 2.4.0)*

*Gianluca PassaroINFNRetreat between GILDA and ESR VO on gLite, Bratislava, 27-30.06.2005*

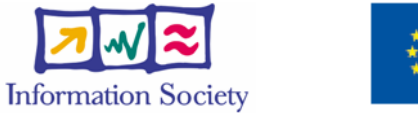

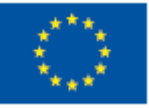

**www.eu-egee.org**

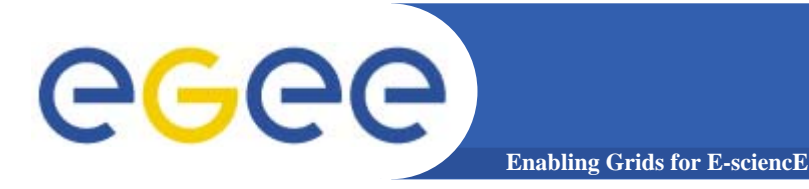

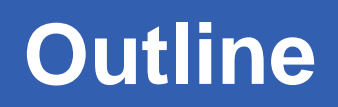

- •**Introduction**
- •**Installation**
- $\bullet$ **Configuration**
- •**Job submission services**
- •**Data management services**

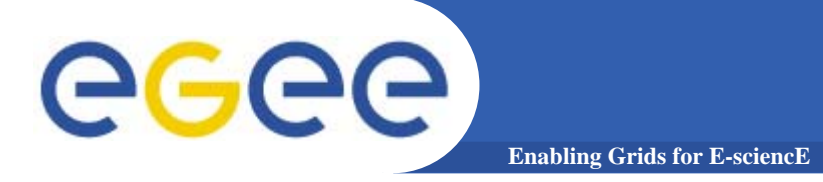

**Introduction** 

## **The User Interface PnP "combined" is a merge of: gLite 1.1 UI LCG 2.4.0 UI**

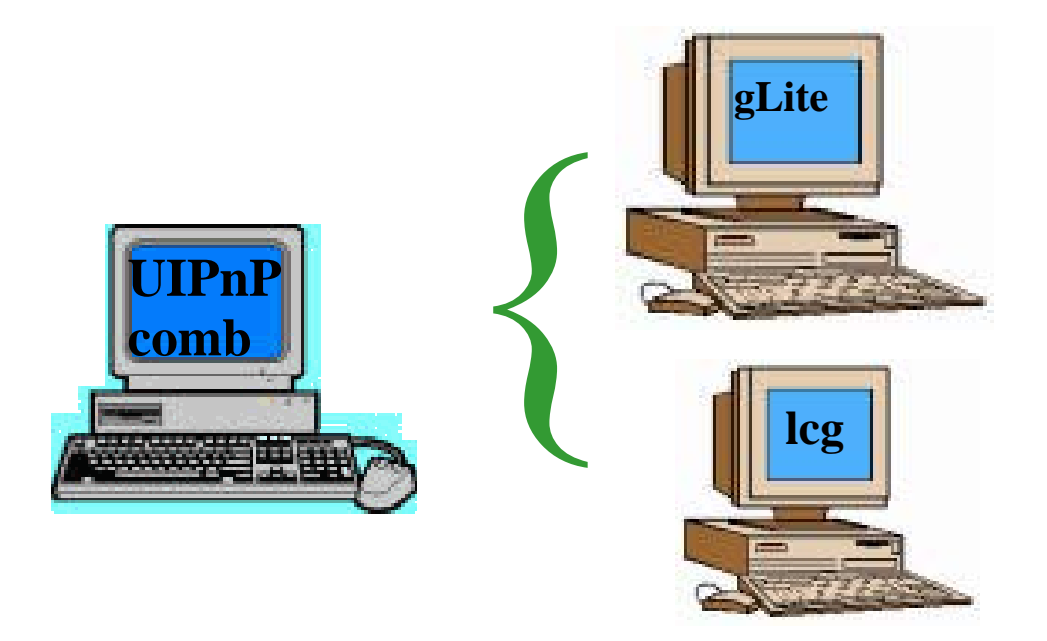

#### **We 'll see that is possible to install gLite and LCG UI in same machine**

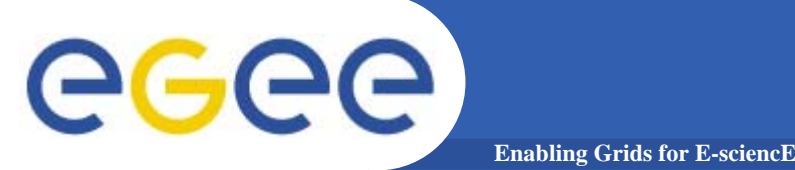

# **Installation steps**

The main reference to the UI PnP "combined" is: https://gilda.ct.infn.it/UIPnPcomb/ (at this link you can find some documentation)

Login into your home dir and type following commands:

- 1) *wget https://gilda.ct.infn.it/UIPnPcomb/UIPnPcomb.tar.gz*
- 2) *tar zxvf UIPnPcomb.tar.gz*
- 3) *cd UIPnPcomb*
- 4) *source install.sh*

**(For more details look at the README file)**

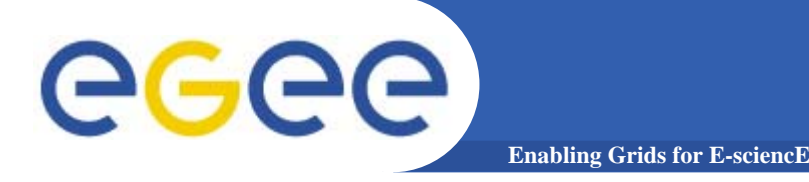

**The installation script:**

- –– updates the CRL's if needed
- creates the .globus directory (where you have to insert your personal certificates)
- Creates the JobOutput directory (where the output of your jobs will be stored)
- Sets all the relevant environment variables in .bash\_profile
- Sets a cron job to update the CRL's periodically

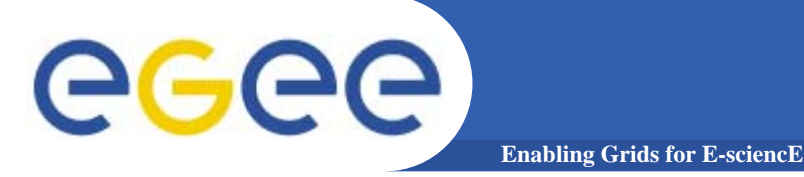

# **Configuration**

## **Into \$HOME/UIPnPcomb/glite/etc/ you can edit the file: glite\_wmsui\_cmd\_var.conf**

```
NSLoggerLevel = 1 :
ErrorStorage = "/tmp/glite/glite-ui" :
LoggingSyncTimeout = 10 ;
DefaultUo = "gilda" :
Output = "rank = - other. GlueCEStateEstimatedResponseTime :
DefaultLogInfoLevel = 1;
ListenerStorage = "/tmp/glite/glite-ui" ;
RetruCount = 3;
DefaultStatusLevel = 1;
requirements = other.GlueCEStateStatus == "Production" :
LoggingTimeout = 10 ;
```
#### **DefaultVo: setting default VO OutputStorage: default folder for the output of all jobs**

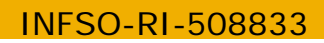

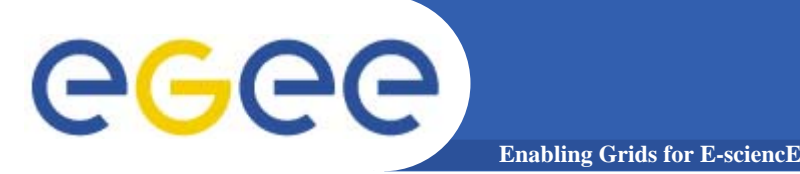

### **Into \$HOME/UIPnPcomb/glite/etc/ you can define your VO and RB/LB:**

- 1. create a folder with same name of the VO
- 2. configure the file glite\_wmsui.conf getting template from \$HOME/UIPnPcomb/glite/etc/vo\_template

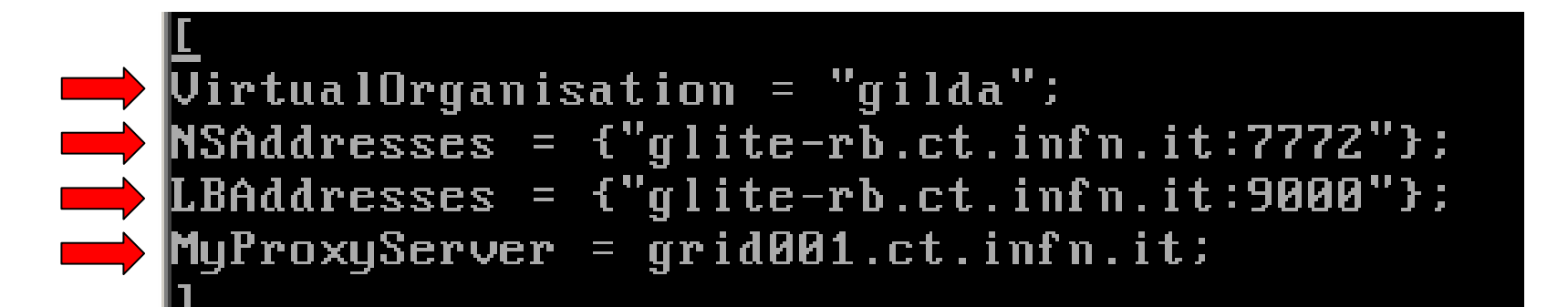

**In this file are defined :**

- **name of theVO**
- **hostname and port of the Resource Broker and**
- **Logging&Bookkeeping**
- **hostname and port of the MyProxy Server**

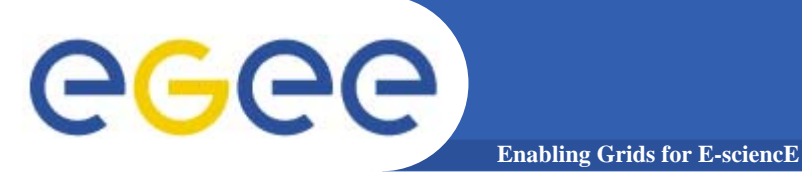

**Setting the endpoind for the Fireman Catalog Into \$HOME/UIPnPcomb/glite/etc/services.xml**

#### $\langle$ services $\rangle$ <service name="gildaCatalog"> <br />
sters> <endpoint>https://grid017.ct.infn.it:8443/gilda/glite-data-catalog-service-fr-my sql/services/FiremanCatalog</endpoint> <type>org.glite.FiremanCatalog</type> <br />
Cuersion>2.8.8</br>/>
Cuersion> <status>0</status> <statusmessage>OK</statusmessage> </parameters> </service> </services>

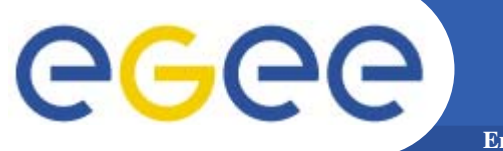

## **… more on configuration**

**Enabling Grids for E-sciencE**

**Setting the endpoint of the gLite I/O Client Into \$HOME/UIPnPcomb/glite/etc/glite-io-client.properties.xml**

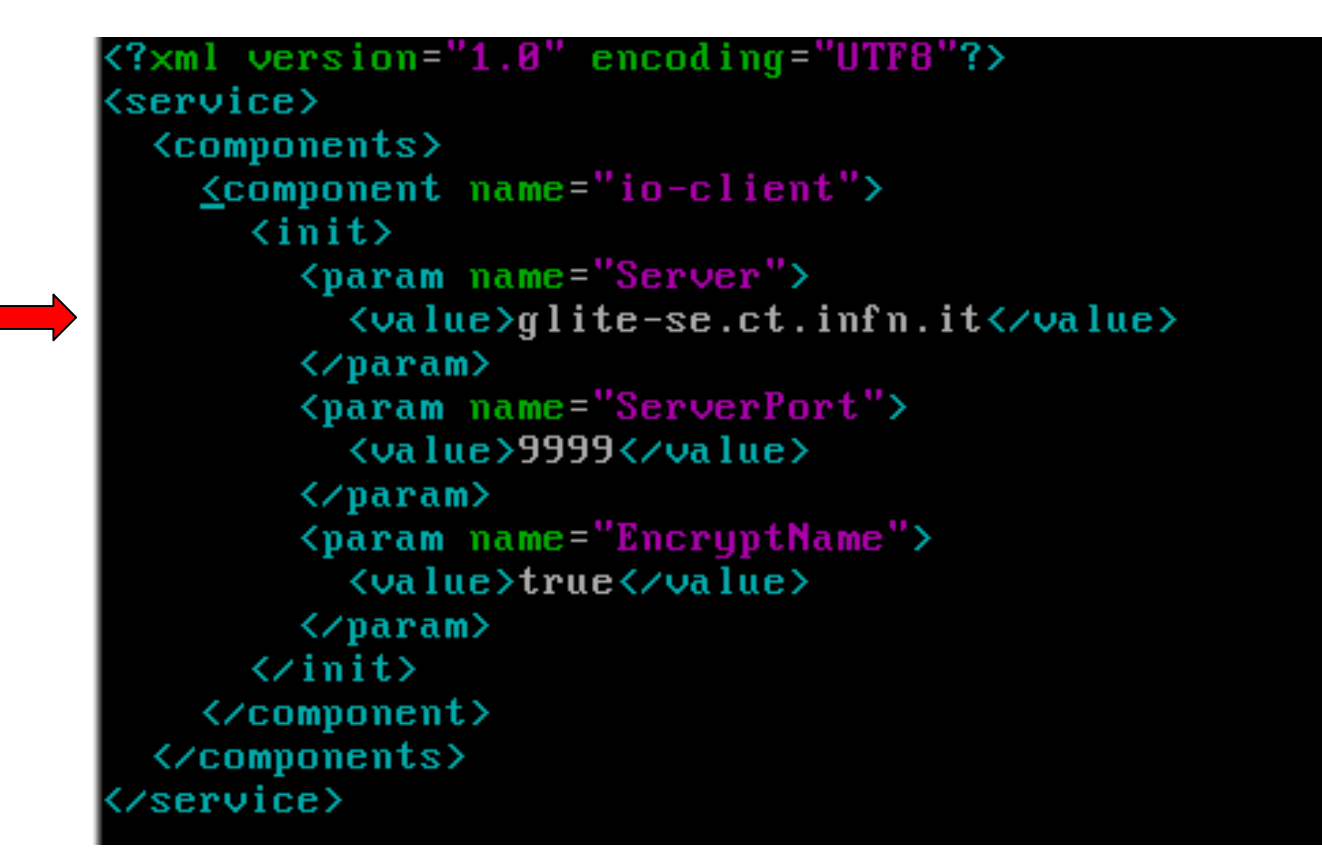

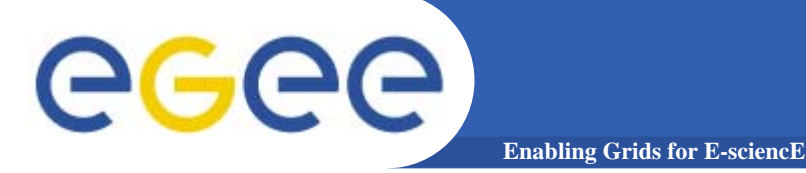

**As first step you have to put your certificates in \$HOME/.globus directory**

**and set the permission of your certificates with:**

- •**chmod 644 usercert.pem**
- •**chmod 400 userkey.pem**

**If you have the certificate in p12 (or pfx) format (e.g.: mycert.p12) do:**

• **openssl pkcs12 –nocerts –in <mycert.p12> –out userkey.pem Enter Import Password : <password used for export the certificates from your web browser>** 

**MAC verified ok**

Entert PEM pass phrase: <password used for to create the private key>

**Verifing Entert PEM pass phrase: <confirm the password>**

• **openssl pkcs12 –clcert.pem –nokeys –in mycert.p12 –out usescert.pem**

**Enter Import Password:** 

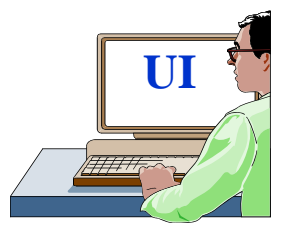

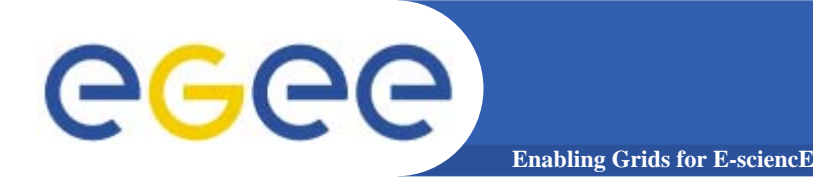

### **grid-proxy-init**

**Your identity: /C=IT/O=GILDA/OU=Personal Certificate/L=INFN Sezione di Catania/CN=Passaro Gianluca/Email=gianluca.passaro@ct.infn.it**

Enter GRID pass phrase for this identity: <password **your private key>**

**Creating proxy .............................. Done**

**Your proxy is valid until: Mon Mar 21 23:57:06 2005**

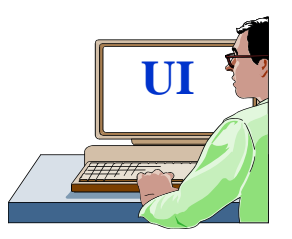

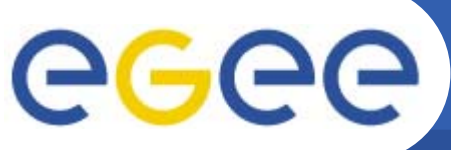

## **Credential delegation services**

**Enabling Grids for E-sciencl** 

**myproxy-init –s grid001.ct.infn.it –l <username>** 

**Your identity: /C=IT/O=GILDA/OU=Personal Certificate/L=INFN Sezione di Catania/CN=Passaro Gianluca/Email=gianluca.passaro@ct.infn.it**

**Enter GRID pass phrase for this identity:**

**Creating proxy ................................................. Done**

**Proxy Verify OK**

**Your proxy is valid until: Mon Mar 28 12:59:22 2005**

**Enter MyProxy pass phrase:** 

User initialized and different from **<setting the password for myproxy initialized and different from private key>**

**Your proxy is valid until: Mon Mar 28 13:00:24 2005**

**Enter MyProxy pass phrase:**

**Verifying password - Enter MyProxy pass phrase:**

**A proxy valid for 168 hours (7.0 days) for user gpassaro now exists on grid001.ct.infn.it.** 

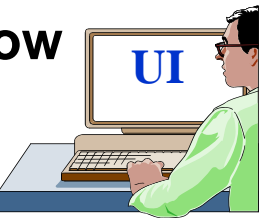

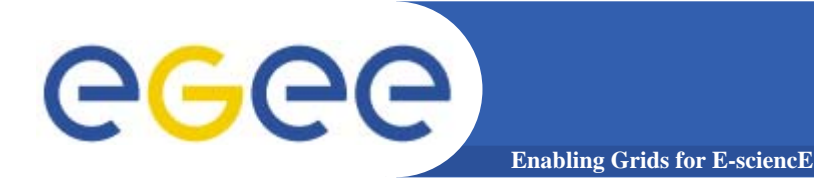

## **Sample voms services**

### voms-proxy-init -voms EGEE

**Your identity: /C=IT/O=INFN/OU=Personal Certificate/L=Catania/CN=Gianluca PassaroEnter GRID pass phrase for this identity: Creating temporary proxy ................................. Done /O=dutchgrid/O=hosts/OU=nikhef.nl/CN=kuiken.nikhef.nl /C=NL/O=NIKHEF/CN=NIKHEF medium-security certification auth Creating proxy ................................. Done Your proxy is valid until Fri Jun 10 02:25:46 2005**

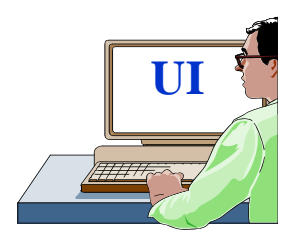

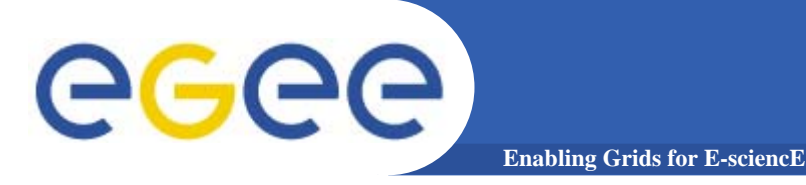

### glite-job-list-match --vo gilda hostname.jdl

Selected Virtual Organisation name (from --vo option): gilda Connecting to host glite-rb.ct.infn.it, port 7772

**COMPUTING ELEMENT IDS LIST** The following CE(s) matching your job requirements have been found:

 $*$ CEId $*$ cn01.be.itu.edu.tr:2119/jobmanager-lcglsf-infinite cn01.be.itu.edu.tr:2119/jobmanager-lcglsf-long cn01.be.itu.edu.tr:2119/jobmanager-lcglsf-short

 $\bullet$   $\bullet$   $\bullet$ 

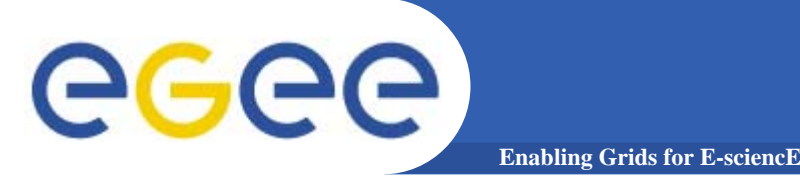

### edg-job-list-match --vo gilda hostname.jdl

Selected Virtual Organisation name (from --vo option): gilda Connecting to host grid004.ct.infn.it, port 7772

**COMPUTING ELEMENT IDS LIST** The following CE(s) matching your job requirements have been found:

 $*$ CEId $*$ cn01.be.itu.edu.tr:2119/jobmanager-lcglsf-infinite cn01.be.itu.edu.tr:2119/jobmanager-lcglsf-long cn01.be.itu.edu.tr:2119/jobmanager-lcglsf-short

 $\bullet\bullet\bullet$ 

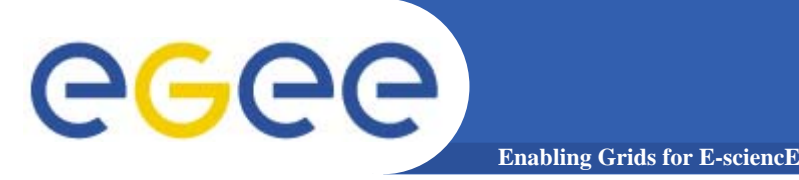

glite-job-submit --vo gilda hostname.jdl

Selected Virtual Organisation name (from --vo option): gilda Connecting to host glite-rb.ct.infn.it, port 7772 Logging to host glite-rb.ct.infn.it, port 9002

### **JOB SUBMIT OUTCOME**

The job has been successfully submitted to the Network Server. Use glite-job-status command to check job current status. Your job identifier is:

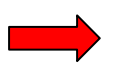

### - https://glite-rb.ct.infn.it:9000/3WFTTW3ph3SZm7t1UqWSyQ

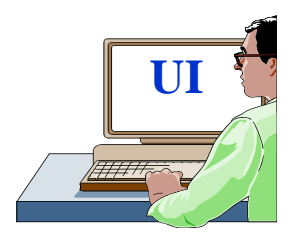

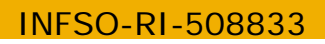

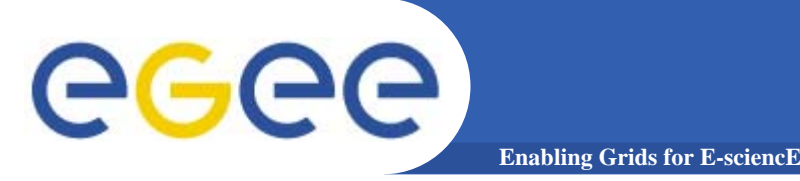

edg-job-submit --vo gilda hostname.jdl

Selected Virtual Organisation name (from --vo option): gilda Connecting to host grid004.ct.infn.it, port 7772 Logging to host grid004.ct.infn.it, port 9002

### **JOB SUBMIT OUTCOME**

The job has been successfully submitted to the Network Server. Use edg-job-status command to check job current status. Your job identifier (edg\_jobId) is:

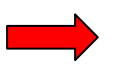

### - https://grid004.ct.infn.it:9000/tnGRbee9lsxaVhqm4ebNRA

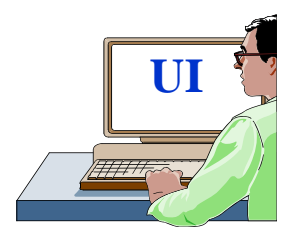

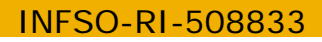

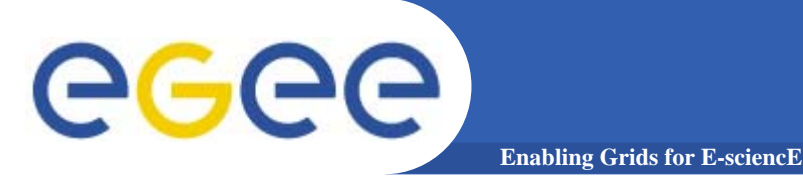

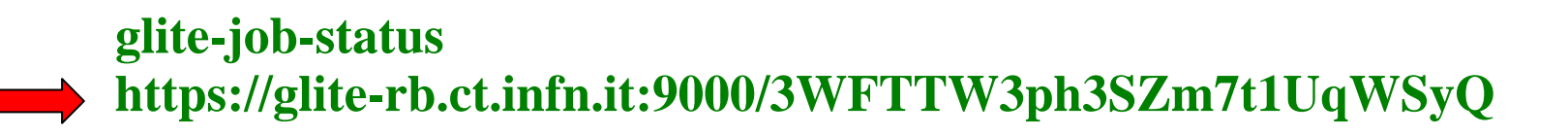

#### **BOOKKEEPING INFORMATION:**

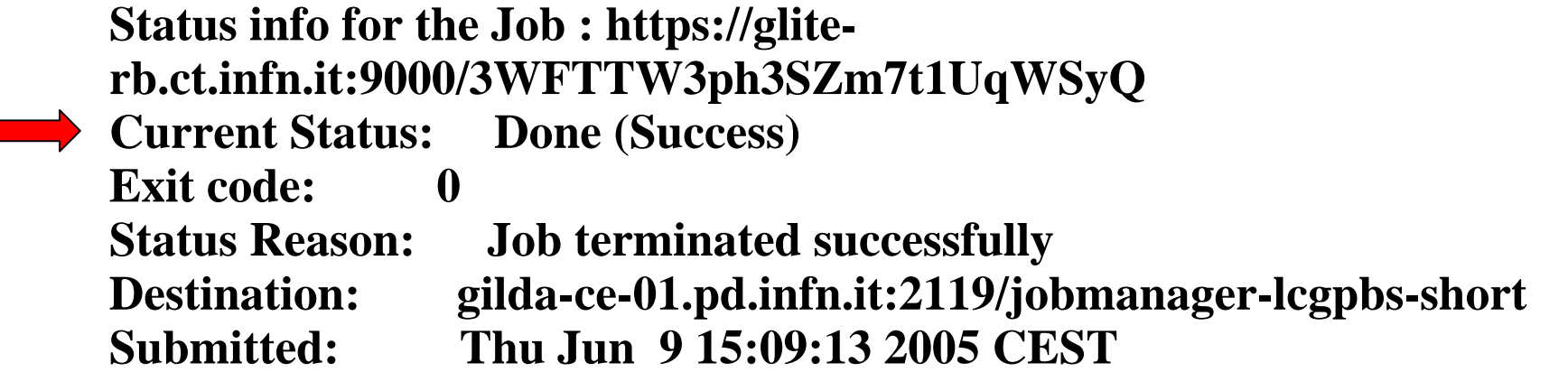

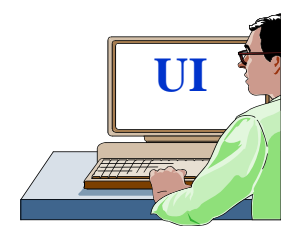

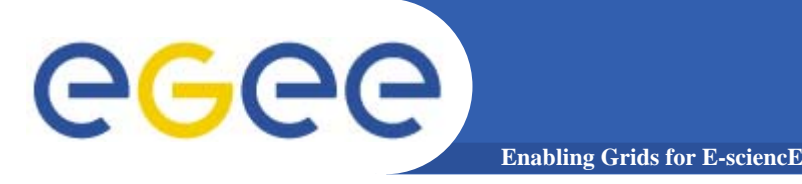

## more Job Services

### edg-job-status https://grid004.ct.infn.it:9000/tnGRbee9lsxaVhqm4ebNRA

#### **BOOKKEEPING INFORMATION:**

#### Status info for the Job:

https://grid004.ct.infn.it:9000/tnGRbee9lsxaVhqm4ebNRA **Current Status: Done (Success)** Exit code:  $\mathbf 0$ **Status Reason: Job terminated successfully Destination:** cn01.be.itu.edu.tr:2119/jobmanager-lcglsf-short Thu Jun 9 13:13:46 2005 reached on:

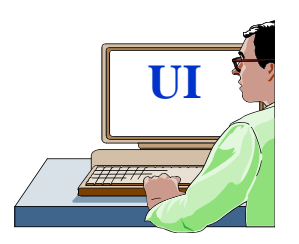

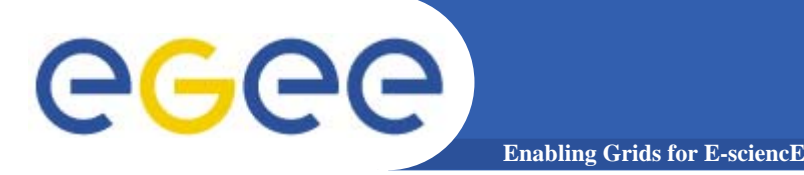

glite-job-output https://glite-rb.ct.infn.it:9000/3WFTTW3ph3SZm7t1UqWSyQ

Retrieving files from host: glite-rb.ct.infn.it (for https://gliterb.ct.infn.it:9000/3WFTTW3ph3SZm7t1UqWSyQ)

### **JOB GET OUTPUT OUTCOME**

**Output sandbox files for the job:** 

- https://glite-rb.ct.infn.it:9000/3WFTTW3ph3SZm7t1UqWSyQ have been successfully retrieved and stored in the directory: /home/gianluca/JobOutput/gianluca\_3WFTTW3ph3SZm7t1UqWSyQ

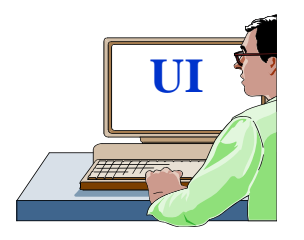

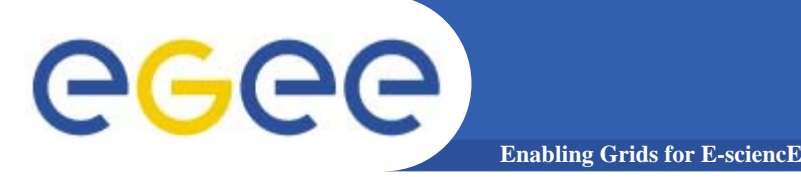

edg-job-get-output https://grid004.ct.infn.it:9000/tnGRbee9lsxaVhqm4ebNRA

Retrieving files from host: grid004.ct.infn.it (for https://grid004.ct.infn.it:9000/tnGRbee9lsxaVhqm4ebNRA)

### **JOB GET OUTPUT OUTCOME**

**Output sandbox files for the job:** 

- https://grid004.ct.infn.it:9000/tnGRbee9lsxaVhqm4ebNRA have been successfully retrieved and stored in the directory: /home/gianluca/JobOutput/gianluca\_tnGRbee9lsxaVhqm4ebNRA

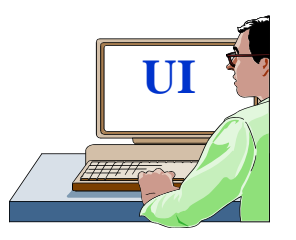

**Now other commands :**

**lcg-infosite : Gives information about resource on the Grid e.g. : CE and SE**

**lcg-cr : Copies a file to a SE and registers the file in the LRC e.g. : lcg-cr –vo gilda -d grid009.ct.infn.it -l lfn:myfile file:/home/myhome/myfile**

**guid:b4ee51eb-b4b0-433f-ab9b-8107ef76d3b3 => myfile**

**lcg-rep : Copies a file from one SE to another SE and register it in the LRC.**

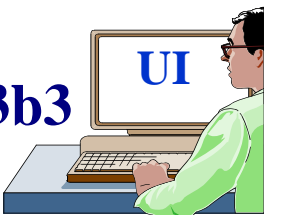

**e.g.: lcg-rep –vo gilda -d grid009.ct.infn.it guid:b4ee51eb-b4b0-433f-ab9b-8107ef76d3b3**

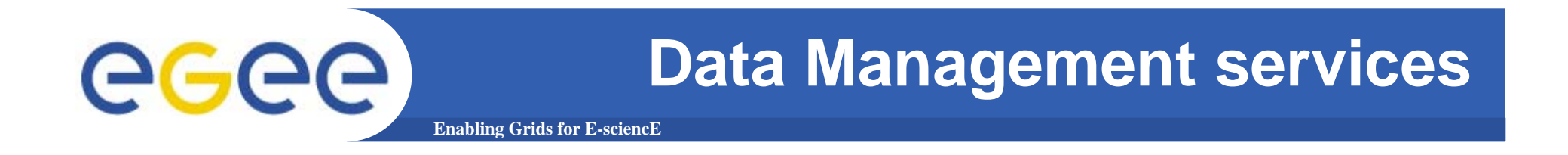

**lgc-lr : allows to list all the replicas of files that have been successfully registred e.g. : lcg-lr --vo gilda lfn:myfile**

**lcg-cp : Copies aGrid file to a local destination e.g. : lcg-cp –vo gilda lfn:myfile file:/home/myhome/myfile**

**lcg-lg : Gets the GUID for a given LFN or SURL lcg-lg –vo gilda lfn:myfile**

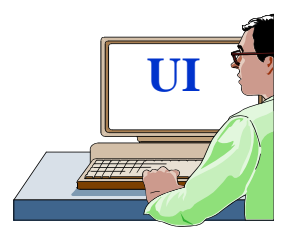

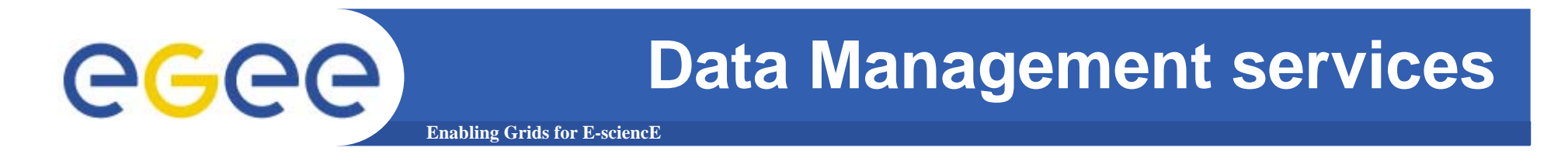

**lcg-del : Deletes one file (or one replca or all replicas)**

**If a SURL is provided as argument then that particular replica will be deleted :** 

## **lcg-del –vo gilda -s grid009.ct.infn.it guid:b4ee51eb-b4b0-433f-ab9b-8107ef76d3b3**

**If is provided -a as argument then all replicas will be deleted : lcg-del –vo gilda -a guid:b4ee51eb-b4b0-433f-ab9b-8107ef76d3b3**

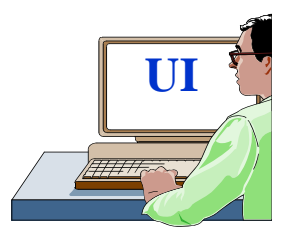

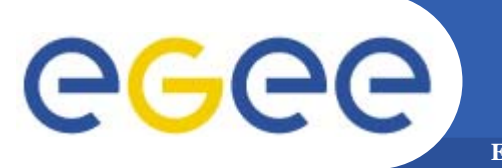

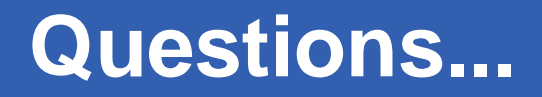

**Enabling Grids for E-sciencE**

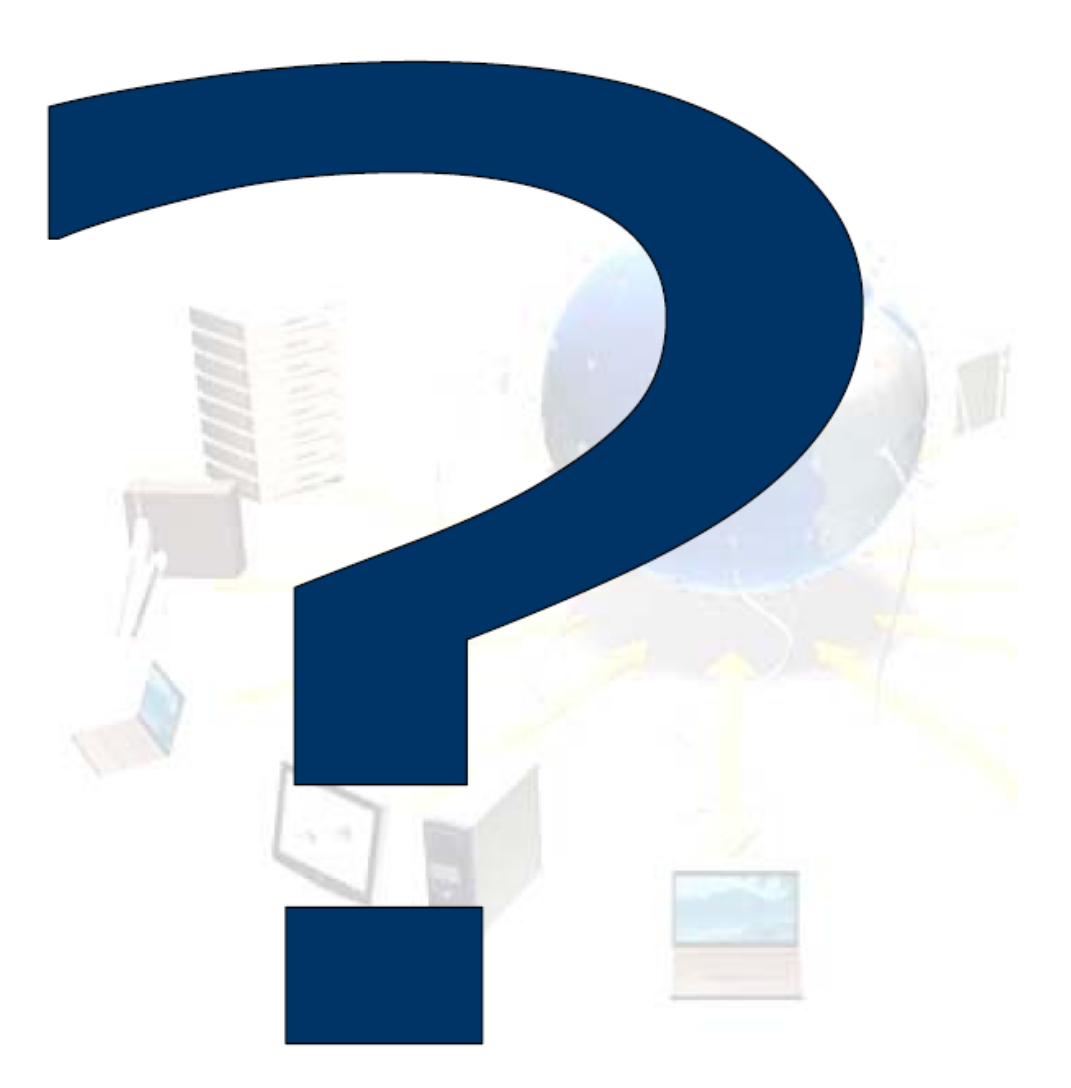